### Hello World!

#### Step 1 – Start a new Flash Movie

Step 2 – Get the text tool and draw a text box:

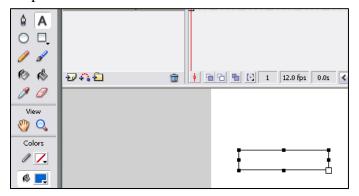

Step 3 – With the text box you just drew selected, change the instance name on the

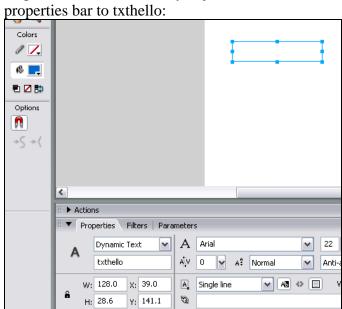

Step 4 – click on the canvas so the text box is deselected!

#### Step 5 – click Window → **Actions**

Step 6 – add the following actions (on the next page!):

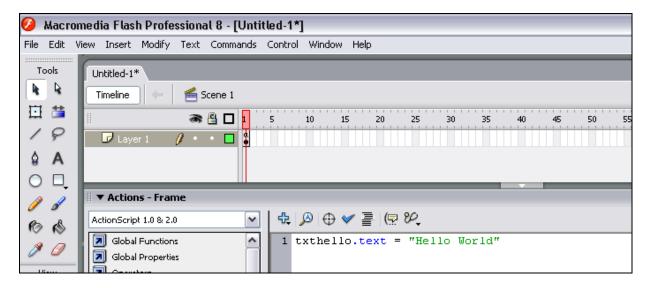

Step 7 – Click control  $\rightarrow$  test movie... what do you think?

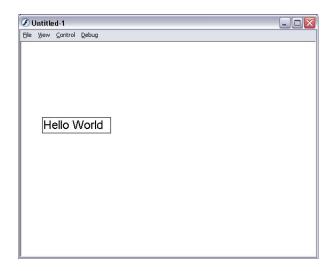

Step 8 – save your first action script file as **helloWorld** 

## **Questions:**

- 1. In programming computer games, what do you think the difference is between *input* and *output*? If you don't know have a guess!
- 2. Were the words written on the screen "hello world" an example of *input* or *output*?
- 3. what was the instance name of the text box we used on the screen?
- 4. with the line in the action script **txthello.text** = "Hello World", name:
  - a. the instance name of the *control* we were changing (in this case the text box, you just did it a second ago!)...
  - b. the *property* of the *control* we were changing (hint the stuff in blue after the dot)
  - c. the new *value* we were *assigning* the control.property (hint the stuff in green!)

# **Extension Questions:**

- 5. what do you think the **txthello.text** value was equal to before the program started?
- 6. see if you can write the line of action script that would clear all the text in the **txthello** control! (in flash or just below here is fine!)